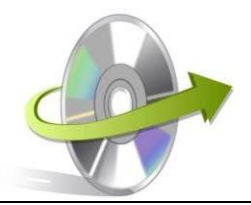

## **Un-installation Guide for KMTTECH Software**

## **How to Uninstall the Software?**

You can uninstall the KMTTECH SOFTWARE from your computer system by using uninstalling the application. one of the methods. Make sure that the kmttech software is not in use while

 Go to Control Panel >> All Control Panel Items >> Programs and Features. Now find the KMTTECH ABC Software >> Press the right click >> select the **Uninstall** option.

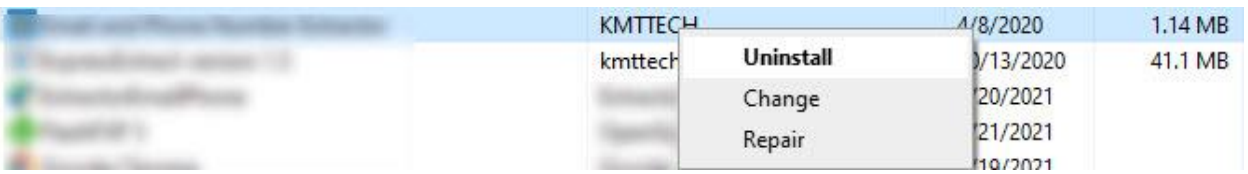

 You will get a confirmation message, "Are you sure you want to uninstallKMTTECH Software". Click on the **Yes** button.

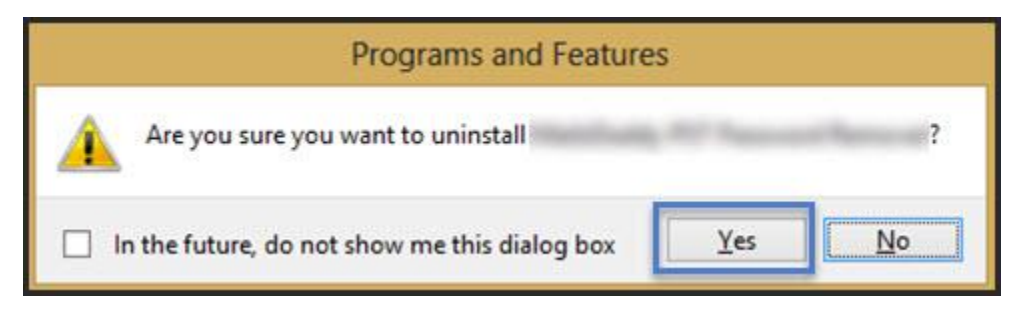

• It will take a few seconds to uninstall the software.

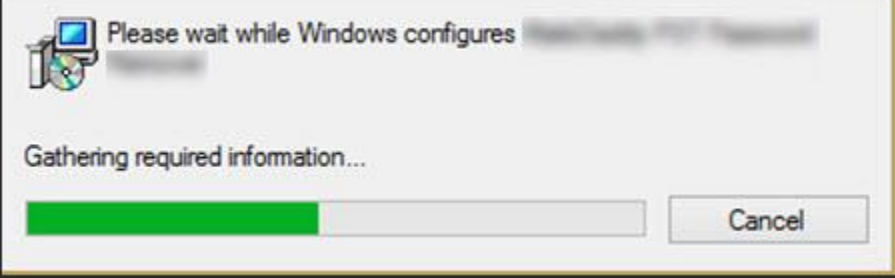

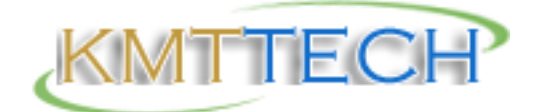